# **AnimatedMOTD Documentation**

*Release 3.0.0*

**maciekmm,samczsun**

**Apr 16, 2017**

# **Contents**

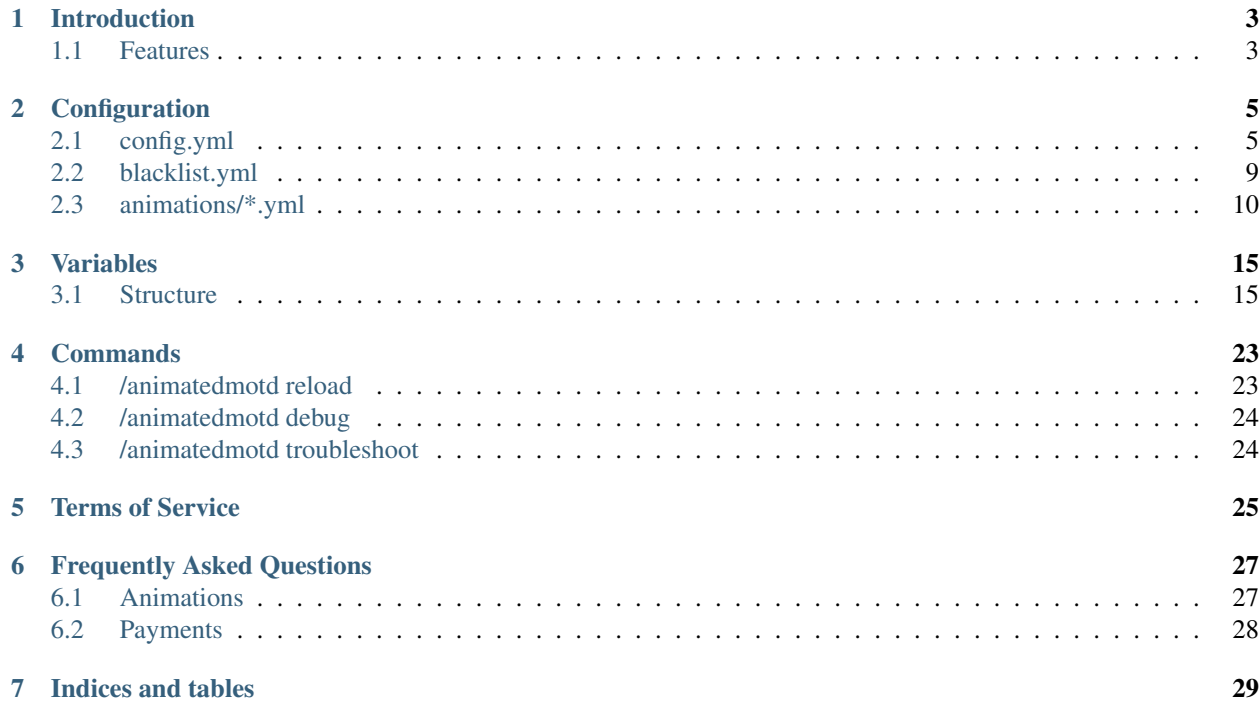

Contents:

## Introduction

<span id="page-6-0"></span>Have you seen other servers that have moving MOTDs? Animated Favicons? What about a flashy player count? You're at the right place!

Whether you're running a major network, or a single server, this plugin covers it all. From Bukkit and Spigot (1.7-1.8), to Bungee, and even Cauldron

### <span id="page-6-1"></span>**Features**

- Animate your MOTD with a variety of effects
- Animate your server icon using a GIF
- Animate your player count with placeholders
- Animate your player sample (hover) with even more text
- No "... and x more..." message in player sample
- Allows optimized GIFs any 64x64 GIF will work
- A huge list of placeholders, and more if you need it
- Player-based animations, with player face, etc
- Blacklist IPs of voting websites you use (a default list is included)
- Frequent updates and bugfixes
- Easy method of support with one command: /animatedmotd debug

# Configuration

# <span id="page-8-1"></span><span id="page-8-0"></span>**config.yml**

config.yml represents basic configuration of plugin. Player caching, database management and fallback motd are here.

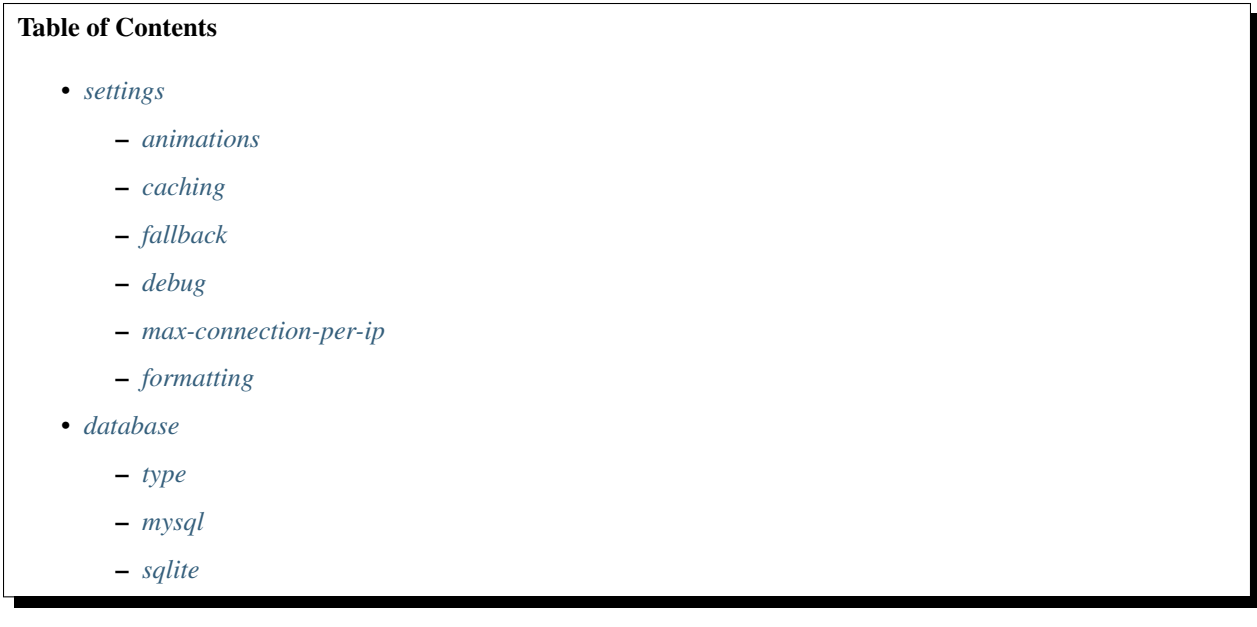

### <span id="page-8-2"></span>**settings**

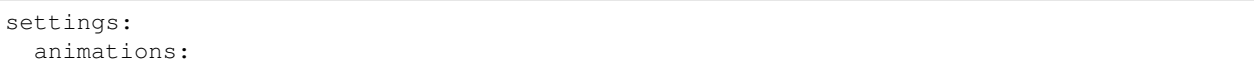

```
default:
     dynamic: generic_dynamic
     static: generic_static
   host.macizun.me:
     dynamic: generic_dynamic
     static: generic_static
 caching:
   time: 604800000
   parts:
     face: 'http://cravatar.eu/avatar/<player value="name">/64.png'
 fallback:
   motd: "This is the fallback MOTD It will be used: \nWhen the duration is reached,
˓→or an animation fails"
   favicon: favicon.png
   #status-bar: "&7Players: {server:onlineplayers}/{server:maxplayers}" #Uncomment
˓→if you want custom status-bar on failsafe
  player-sample:
   - "&7Here is the static player sample"
   - "&7It is &ac&bo&cl&1o&2r&3a&db&el&4e"
   - "&7One frame only"
 debug: false
 max-connections-per-ip: 5
 formatting:
   time-format: '{0} days {1}:{2}:{3}'
   date-format: 'MM-dd-yyyy h:mm a'
```
#### <span id="page-9-0"></span>**animations**

Warning: Do not remove default key You can assign STATIC variable to dynamic field, but never DYNAMIC to static.

This section holds list of animations assigned to forced hosts.

```
default:
 dynamic: generic_dynamic
  static: generic_static
host.macizun.me:
 dynamic: generic_dynamic
  static: generic_static
```
#### <span id="page-9-1"></span>**caching**

```
caching:
 time: 604800000
  parts:
    face: 'http://cravatar.eu/avatar/<player value="name">/64.png'
```
time Specify time after which cache files will be regenerated for certain players

#### parts

<span id="page-10-2"></span>Note: Removing parts will result in no caching, so your best bet if you are not using player parts is just to remove it.

Key is used for file name and <player> variable in animation

#### <span id="page-10-0"></span>**fallback**

```
fallback:
   motd: "This is the fallback MOTD It will be used: \nWhen the duration is.
˓→reached, or an animation fails"
   favicon: favicon.png
   #status-bar: "&7Players: {server:onlineplayers}/{server:maxplayers}"
˓→#Uncomment if you want custom status-bar on failsafe
   player-sample:
   - "&7Here is the static player sample"
   - "&7It is &ac&bo&cl&1o&2r&3a&db&el&4e"
   - "&7One frame only"
```
This section holds fallback motd that is being sent to clients under specific circumstances:

- Animation passes duration threshold
- Connection exceeds see *[max-connection-per-ip](#page-11-0)*
- Connection address is specified in blacklist.yml

motd It is basically a description, it contains two lines (they have to be separated with n though)

#### favicon

Warning: Don't put animated icon, it will not work.

Favicon that will be displayed next to fallback motd.

#### status-bar

Warning: Uncommenting status-bar will result in red cross in fallback motd.

Status bar is a line displayed on player count slot.

#### player-sample

Warning: Player sample will display *x and more..* if status-bar is disabled

Holds list of strings displayed when client hovers over status-bar.

#### <span id="page-10-1"></span>**debug**

debug: false

<span id="page-11-4"></span>This boolean will help you determinate what ips are pinging your server. It's especially helpful for looking for server list's ips.

#### <span id="page-11-0"></span>**max-connection-per-ip**

**Warning:** Don't go lower than 1, it will cause your animatedmotd to stop working.

```
max-connections-per-ip: 5
```
This variable prevents abuse regarding bandwidth usage, connections exceeding this limit will be given see *[fallback](#page-10-0)* motd.

#### <span id="page-11-1"></span>**formatting**

```
formatting:
  time-format: '{0} days {1}:{2}:{3}'
  date-format: 'MM-dd-yyyy h:mm a'
```
Formatting is used for formatting countdowns and some bukkit sided variables.

**time-format** Is used for countdowns where  $\{0\}$  are days,  $\{1\}$  hours,  $\{2\}$  minutes and  $\{3\}$  seconds

date-format Is used for bukkit variables: first-played and last-played

#### <span id="page-11-2"></span>**database**

Database is used for storing player data for DYNAMIC animations. Currently AnimatedMOTD supports sqlite, flatfile and mysql.

```
database:
   type: sqlite
   mysql:
     host: localhost
     port: 3306
     username: user
     password: pass
     database: animatedmotd
    sqlite:
      file: players.db
```
<span id="page-11-3"></span>**type**

type: sqlite

There are three options available:

- sqlite (default)
- mysql
- <span id="page-12-3"></span>• flatfile - May be the fastest
- none Completely disables database, if you are not using DYNAMIC animations it will speed up things for you.

Plugin will automatically create tables for your database.

<span id="page-12-1"></span>**mysql**

Warning: Specyfing wrong connection details may cause lag or unexpected breakage.

```
mysql:
  host: localhost
  port: 3306
  username: user
  password: pass
  database: animatedmotd
```
If you want to use mysql you probably know how to set this up.

#### <span id="page-12-2"></span>**sqlite**

```
sqlite:
  file: players.db
```
Sqlite is a reliable and fast flat-file database.

file If for whatever reason you want to change file where player data is stored you can change it here.

### <span id="page-12-0"></span>**blacklist.yml**

blacklist.yml holds ip addresses that animation is disabled for, they will receive fallback motd specified in *[config.yml](#page-8-1)* This is useful for some server listing sites that wait for proper protocol or pong packet.

It's really hard to keep track of all ip changes those sites make, if it's not working on your web-listing use *[config.yml](#page-8-1)* debug.

#### **Example blacklist.yml**

```
blacklist:
- 104.200.31.26 #minecraft-server-list.com PINGER
- 198.41.188.52 #minecraft-server-list.com WEBSITE
- 23.239.10.44 #minecraftservers.org PINGER
- 23.239.10.74 #minecraftservers.org PINGER
- 173.255.233.106 #minecraftservers.org PINGER
- 66.175.208.209 #minecraftservers.org PINGER
- 23.239.10.76 #minecraftservers.org PINGER
- 50.116.54.77 #minecraftservers.org PINGER
- 173.255.228.22 #minecraftservers.org PINGER
- 23.239.10.77 #minecraftservers.org PINGER
- 141.101.112.15 #minecraftservers.org WEBSITE
```
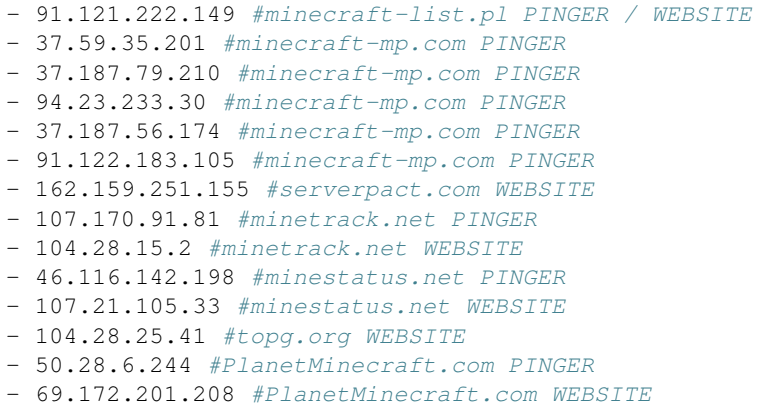

### <span id="page-13-0"></span>**animations/\*.yml**

You can create as many animation configurations as you like, resulting in possibility to hot-swap them or create animation per forced host.

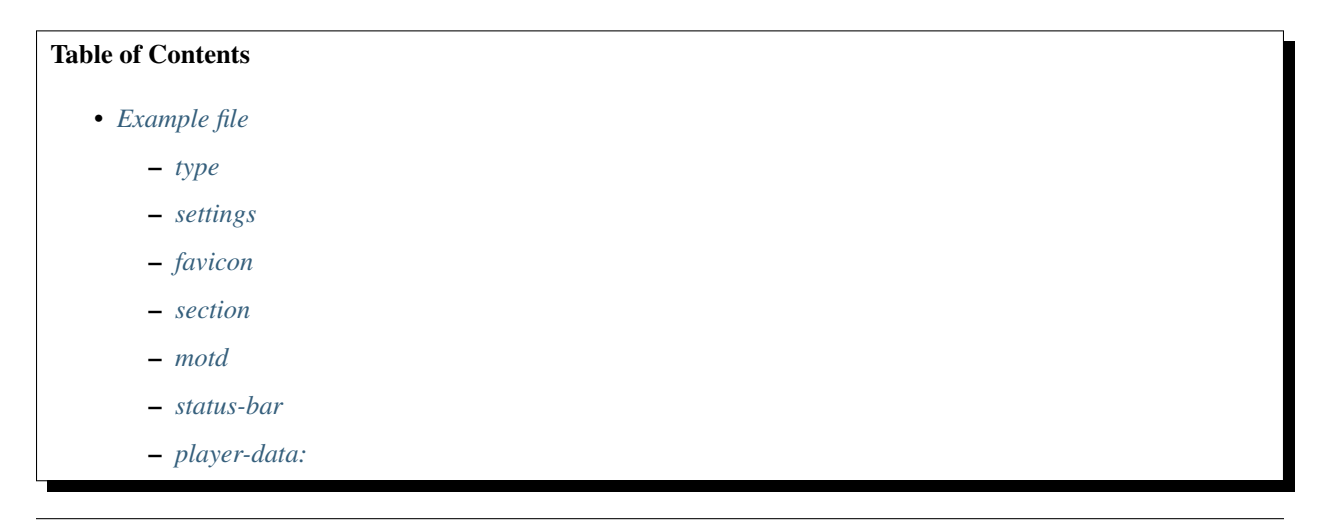

### <span id="page-13-1"></span>**Example file**

```
type: STATIC
settings:
 interval: 100
 delay: 0
 duration: 1000
favicon:
 animation: "animation.gif"
 loop: true
 style: optimized
 intervals-per-frame: 1
motd:
 first:
   intervals-per-frame: 2
```

```
text:
    - '<scroller spacing="20" width="50" value="&3New updates: &eParkour, Factions,
˓→Survival">'
    - '<scroller spacing="20" width="50" direction="right" value="&4Visit our..
˓→website: &cmacizun.me">'
 second:
   intervals-per-frame: 1
   text:
   - '<typewriter pause="20" delimiter="&r&l\>\>" frequency="4" value="&6Nothing is.
˓→impossible!">'
   - '<typewriter pause="20" delimiter="&r&l\>\>" frequency="4" value="&7New.
˓→gamemodes: &8Survival, Hunger Games">'
   - '<typewriter pause="20" delimiter="&r&l\>\>" frequency="4" value="&eNew
˓→packages in store! &6Check it out!">'
status-bar:
 enabled: true
 intervals-per-frame: 1
 text:
 - 'Players: &7<server value="onlineplayers">&6/&7<server value="maxplayers">'
player-data:
  enabled: true
  '1':
   intervals-per-frame: 4
   text:
    - '&7Animated MOTD'
    - '&cAnimated MOTD'
  '2':
   intervals-per-frame: 4
   text:
   - '&cCreated by:'
    - '&4Created by:'
  '3':
   intervals-per-frame: 4
   text:
    - '&3maciekmm <maciekmm.net>'
    - '&amaciekmm <maciekmm.net>'
  '4':
   intervals-per-frame: 4
    text:
    - '&3samczsun <samczsun.com>'
    - '&asamczsun <samczsun.com>'
  '5':
   intervals-per-frame: 4
   text:
   - '&7Ping: <server value="ping">ms'
    - '&7Ping: <server value="ping">ms'
  '6':
   intervals-per-frame: 4
   text:
    - '<scroller spacing="5" width="20" value="This is some &ascrolling &rtext">'
```
#### <span id="page-14-0"></span>**type**

<span id="page-15-3"></span>type: STATIC

There are two types of animation:

- STATIC Does not support player-based variables, is mostly used for players for which player data has not been collected yet. You can use STATIC animation in dynamic as stated in *[config.yml](#page-8-1)*
- DYNAMIC- Does support player-based variables, but is limited to players that have already been on server (counting from plugin installation). You cannot use DYNAMIC in static field as stated in *[config.yml](#page-8-1)*

#### <span id="page-15-0"></span>**settings**

```
settings:
 interval: 100
 delay: 0
 duration: 1000
```
interval

Warning: Lowering interval might cause performance issues

Interval is represented in milliseconds (1 second = 1000 milliseconds), value 100 means that motd will be updated 10 times a second.

delay Delay after animation will start.

duration Amount of intervals after which animation stops.

#### <span id="page-15-1"></span>**favicon**

```
favicon:
 animation: "animation.gif"
 loop: true
 style: optimized
  intervals-per-frame: 1
```
- animation Favicon files used in animation. Using .gif will result in animated icon, .png will result in static one. Files have to be placed in main plugin folder.
- loop Whether animation should loop or only be played once
- style There are two styles normal and optimized, you have to choose one that corresponds to process how your .gif was built. If your icon does not animate properly switch to other mode.
- intervals-per-frame Defines how fast gif will update, as we can't rely on .gif frames properties you have to specify fixed framerate here, setting it to 1 with interval in *[settings](#page-15-0)* set to 100 results in 10fps.

#### <span id="page-15-2"></span>**section**

```
status-bar:
  enabled: true
 intervals-per-frame: 1
  text:
```
<span id="page-16-3"></span>Every animation part has a section where you can specify how animation looks like.

- intervals-per-frame Defines how fast text line will update, setting it to 2 will result in update every second interval.
- text Defines what text will show, you can use placeholders, animation tags and own text here, you are only limited by your imagination.

#### enabled

Note: Enabled option does not work in motd lines.

Specify whether or not change default value at all.

#### <span id="page-16-0"></span>**motd**

```
intervals-per-frame: 1
motd:
 first:
   intervals-per-frame: 2
   text:
    - '<scroller spacing="20" width="50" value="&3New updates: &eParkour,..
˓→Factions, Survival">'
   - '<scroller spacing="20" width="50" direction="right" value="&4Visit
˓→our website: &cmacizun.me">'
 second:
   intervals-per-frame: 1
   text:
   - '<typewriter pause="20" delimiter="&r&l\>\>" frequency="4" value="&
˓→6Nothing is impossible!">'
   - '<typewriter pause="20" delimiter="&r&l\>\>" frequency="4" value="&
˓→7New gamemodes: &8Survival, Hunger Games">'
```
Motd divides in two similar sections first and second corresponding to lines. See *[section](#page-15-2)*.

#### <span id="page-16-1"></span>**status-bar**

```
- '<typewriter pause="20" delimiter="&r&l\>\>" frequency="4" value="&
˓→eNew packages in store! &6Check it out!">'
status-bar:
 enabled: true
 intervals-per-frame: 1
  text:
```
Status bar is the place where normally player count is shown, you can put whatever you want there! See *[section](#page-15-2)*.

#### <span id="page-16-2"></span>**player-data:**

```
- 'Players: &7<server value="onlineplayers">&6/&7<server value="maxplayers
\Box">'
player-data:
```

```
enabled: true
'1':
 intervals-per-frame: 4
 text:
 - '&7Animated MOTD'
 - '&cAnimated MOTD'
'2':
 intervals-per-frame: 4
 text:
 - '&cCreated by:'
 - '&4Created by:'
'3':
 intervals-per-frame: 4
 text:
 - '&3maciekmm <maciekmm.net>'
 - '&amaciekmm <maciekmm.net>'
'4':
 intervals-per-frame: 4
 text:
 - '&3samczsun <samczsun.com>'
```
Player data divides into sections enumerated by line number, See *[section](#page-15-2)*.

### Variables

<span id="page-18-2"></span><span id="page-18-0"></span>Variables are the most powerful configuration options in AnimatedMOTD, giving you ability to animate text using built-in frame generators.

### <span id="page-18-1"></span>**Structure**

```
<variablename value="value" setting="setting">
```
Variables are represented by non-closed xml tags with value option being required by default.

Variables are divided into:

#### **Placeholders**

**Platform wide placeholders**

**<server value="?">**

#### **justonemore**

Adds 1 to player count.

<**server** value="justonemore" arg="world/server">

arg *(Optional)* World (Spigot) or server (BungeeCord) to take slots from. If not set, sums players online from worlds/servers.

#### <span id="page-19-0"></span>**onlineplayers**

Player count globally or on specific world/server.

<**server** value="onlineplayers" arg="world/server">

arg *(Optional)* World (Spigot) or server (BungeeCord) to take slots from. If not set, sums players online from worlds/servers.

#### **maxplayers**

Maximum player cap

<**server** value="maxplayers">

#### **ping**

Connection ping

<**server** value="ping">

#### **Bukkit placeholders**

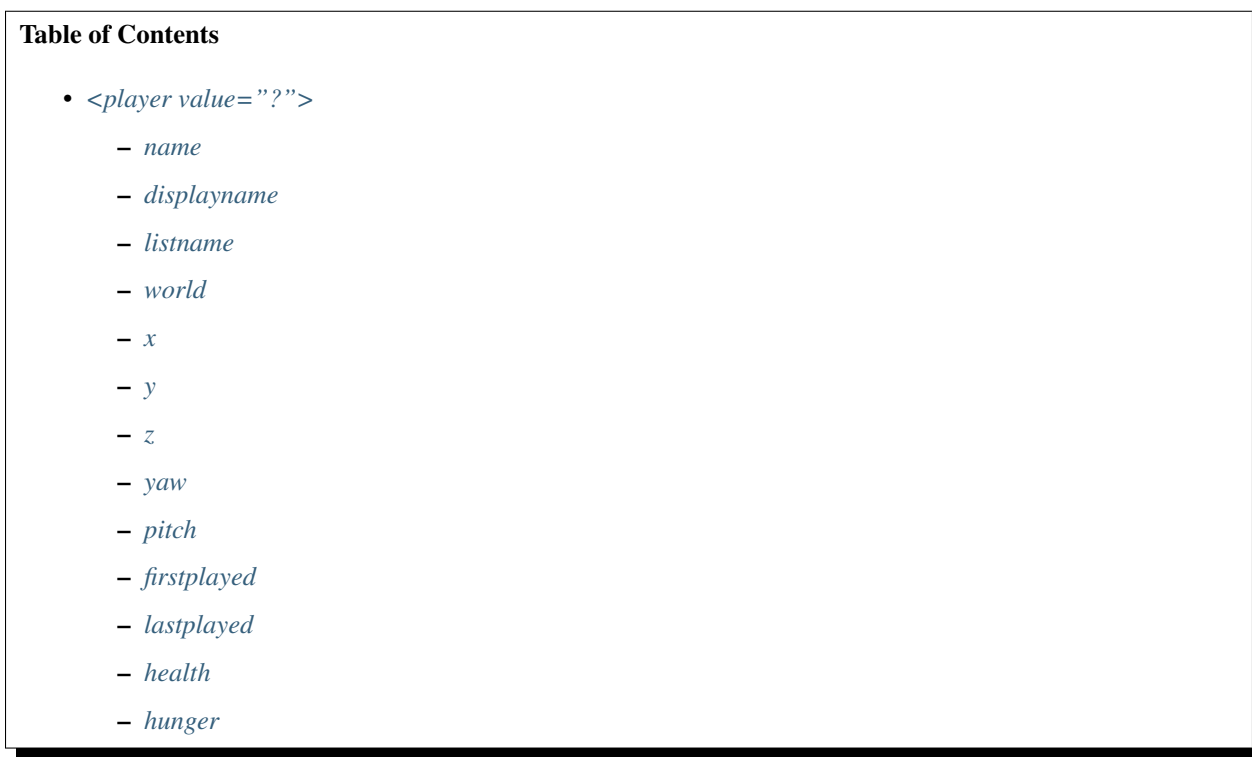

– *[totalxp](#page-22-3)* – *[levelxp](#page-22-4)* – *[ip](#page-22-5)* – *[gamemode](#page-23-0)* • *[<stats value="?">](#page-23-1)* – *[Example](#page-23-2)*

#### <span id="page-20-0"></span>**<player value="?">**

Warning: You can only use these placeholders in DYNAMIC animations.

#### <span id="page-20-1"></span>**name**

Name (IGN) of player.

<**player** value="name">

#### <span id="page-20-2"></span>**displayname**

Displayname (set by permission plugin or essentials) of player.

<**player** value="displayname">

#### <span id="page-20-3"></span>**listname**

Name of player shown in tab.

<**player** value="listname">

#### <span id="page-20-4"></span>**world**

World in which player currently is or is about to respawn in.

<**player** value="world">

#### <span id="page-21-0"></span>**x**

X axi of location player has logged off from.

<**player** value="x">

#### <span id="page-21-1"></span>**y**

Y axi of location player has logged off from.

```
<player value="y">
```
#### <span id="page-21-2"></span>**z**

Z axi of location player has logged off from.

<**player** value="z">

#### <span id="page-21-3"></span>**yaw**

yaw of location player has logged off from.

<**player** value="yaw">

#### <span id="page-21-4"></span>**pitch**

pitch of location player has logged off from.

<**player** value="pitch">

#### <span id="page-21-5"></span>**firstplayed**

Date when place has logged on to the server for the first time, uses *[config.yml](#page-8-1)* formatting for style formatting.

<**player** value="firstplayed">

#### <span id="page-22-0"></span>**lastplayed**

Date when place has logged on to the server lately, uses *[config.yml](#page-8-1)* for style formatting.

<**player** value="lastplayed">

#### <span id="page-22-1"></span>**health**

Current health of player's character.

<**player** value="health">

#### <span id="page-22-2"></span>**hunger**

Current hunger of player's character.

<**player** value="hunger">

#### <span id="page-22-3"></span>**totalxp**

Total experience amount of player's character.

<**player** value="totalxp">

#### <span id="page-22-4"></span>**levelxp**

Current level experience of player's character.

<**player** value="levelxp">

#### <span id="page-22-5"></span>**ip**

IP address of current connection.

<**player** value="ip">

#### <span id="page-23-0"></span>**gamemode**

Current gamemode of player's character.

<**player** value="gamemode">

#### <span id="page-23-1"></span>**<stats value="?">**

Warning: You can only use these placeholders in DYNAMIC animations.

If you are interested in using these placeholders take a look at [Statistic](http://jd.bukkit.org/dev/apidocs/org/bukkit/Statistic.html) and simply lowercase them.

#### <span id="page-23-2"></span>**Example**

<**stats** value="leave\_game">

Gives you number of rage quits.

#### **Bungee placeholders**

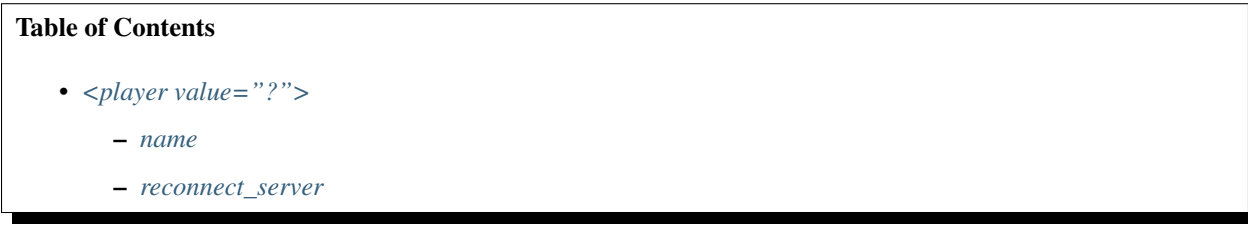

#### <span id="page-23-3"></span>**<player value="?">**

Warning: You can only use these placeholders in DYNAMIC animations.

#### <span id="page-23-4"></span>**name**

Name (IGN) of player.

<**player** value="name">

#### <span id="page-24-3"></span><span id="page-24-0"></span>**reconnect\_server**

Name of server player is about to connect to.

```
<player value="reconnect_server">
```
### **Animations**

Animations are simply shortcuts for creating multiple frames.

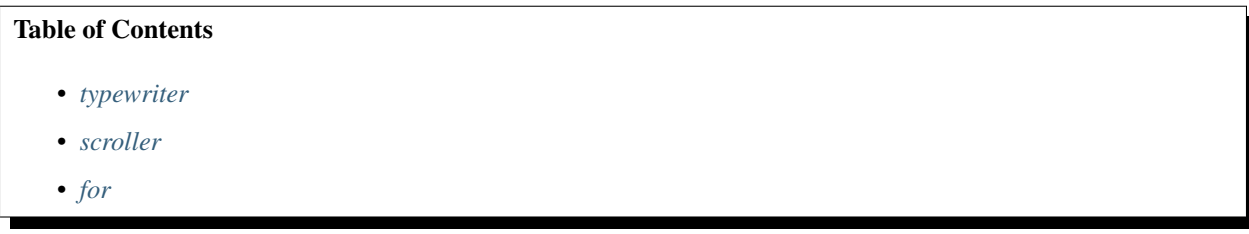

#### <span id="page-24-1"></span>**typewriter**

Typewriter gives you nice writing effect.

<**typewriter** pause="20" value="Text" delimiter=">>" frequency="3">

pause Pause that occurs after type writing completes.

value Text to typewrite.

delimiter "Cursor" attached to the end of string while typewriting.

frequency Blinking frequency of delimiter in intervals, giving real cursor feeling.

Example: //Image will be here

#### <span id="page-24-2"></span>**scroller**

Scroller scrolls a text, imagine news bar when watching TV, it's exactly like that!

<**scroller** value="text" spacing="10" width="30" direction="right">

value Text to scroll.

spacing Amount of spaces attached to the end of value.

direction Direction to which text scrolls.

width

Warning: Setting width too high may cause line glitches.

Width of scroller in characters.

<span id="page-25-1"></span>Example: //Image will be here

#### <span id="page-25-0"></span>**for**

For is basically loop or code executed x times. Our animation gives you access to index, so you can make countdowns for example.

```
<for length="3" value="Counting $x">
<for start="2" end="10" value="Counting $x">
```
length

Warning: Specifying length precludes start and end.

Specifying length causes animation to count from 0 to value length was set.

#### start

end

Warning: You have to specify both of these options in order to make it work correctly.

Defines start and end index for animation.

Example: //Image will be here

## **Commands**

<span id="page-26-0"></span>There's not many commands at the moment, we plan on introducing commands changing motd on the fly, but making them user-friendly with current setup is challenging. We only provide admin commands, all of them can be used from console.

#### **Commands**

- *[/animatedmotd reload](#page-26-1)*
- *[/animatedmotd debug](#page-27-0)*
- *[/animatedmotd troubleshoot](#page-27-1)*

### <span id="page-26-1"></span>**/animatedmotd reload**

Permission: animatedmotd.reload

Reload command is used for reloading:

- *[animations/\\*.yml](#page-13-0)*
- *[blacklist.yml](#page-12-0)*
- *[config.yml](#page-8-1)*

Output: [AnimatedMOTD] Config reloaded

# <span id="page-27-0"></span>**/animatedmotd debug**

Permission: animatedmotd.debug

The command is used for debugging, it's required to use this command and provide it's outcome in order to ask for help. It scans your logs and looks for exceptions, it also includes your current plugin version as well as configuration.

Example output: <http://paste.ubuntu.com/9956527/>

# <span id="page-27-1"></span>**/animatedmotd troubleshoot**

Warning: This command is experimental

Permission: animatedmotd.troubleshoot

This command helps you troubleshoot your errors based on frequent mistakes people make when configuring our plugin.

## Terms of Service

<span id="page-28-0"></span>By buying this plugin, you state you agree with our terms of service. Furthermore, you imply that you will at least attempt some avenue of support such as a private message or our helpdesk before leaving a stupid review. The review section is not the first step in getting a bug fixed. It is the last.

- 1. You are not permitted to redistribute this plugin in any form.
- 2. You are not permitted to decompile or modify the plugin in any form.
- 3. You will not be given any refunds. What you see is what you get.
	- (a) The exception to this are bugs, which we will fix free-of-charge.
- 4. You will not file a chargeback, dispute, or perform any similar action. Doing so will result in your licence revoked along w
	- (a) The exception to this is if you have already contacted SpigotMC, and they have approved a chargeback. If this is the case, we will gladly refund your money
- 5. We reserve the right to change the price whenever we wish.
- 6. We are not responsible for future versions (>1.8.2-pre1) which may disable this feature.

# Frequently Asked Questions

#### <span id="page-30-0"></span>Table of Contents

- *[Animations](#page-30-1)*
	- *[My favicon glitches/is not displayed correctly](#page-30-2)*
	- *[Variables do not parse](#page-30-3)*
- *[Payments](#page-31-0)*
	- *[Can you sell me your plugin for x\\$?](#page-31-1)*
	- *[Do you support payments by PaySafeCard?](#page-31-2)*
	- *[I've bought your plugin and can't download it, what should I do?](#page-31-3)*

## <span id="page-30-1"></span>**Animations**

### <span id="page-30-2"></span>**My favicon glitches/is not displayed correctly**

Toggle your gif type located in *[animations/\\*.yml](#page-13-0)*

### <span id="page-30-3"></span>**Variables do not parse**

Make sure your variables are suitable for animation type (STATIC/DYNAMIC).

## <span id="page-31-0"></span>**Payments**

### <span id="page-31-1"></span>**Can you sell me your plugin for x\$?**

No, the price is not questionable, and will most likely never change.

### <span id="page-31-2"></span>**Do you support payments by PaySafeCard?**

No, only payments through PayPal are accepted.

### <span id="page-31-3"></span>**I've bought your plugin and can't download it, what should I do?**

Send me a private message on spigot.

Indices and tables

- <span id="page-32-0"></span>• genindex
- search

## Index

# A

animation, [12](#page-15-3) arg (Optional), [15](#page-18-2) , [16](#page-19-0)

## D

date-format, [8](#page-11-4) delay, [12](#page-15-3) delimiter, [21](#page-24-3) direction, [21](#page-24-3) duration, [12](#page-15-3)

### E

enabled, [13](#page-16-3) end, [22](#page-25-1)

## F

favicon, [7](#page-10-2) file, [9](#page-12-3) frequency, [21](#page-24-3)

### I

interval, [12](#page-15-3) intervals-per-frame, [12](#page-15-3) , [13](#page-16-3)

### L

length, [22](#page-25-1) loop, [12](#page-15-3)

### M

motd, [7](#page-10-2)

### P

parts, [6](#page-9-2) pause, [21](#page-24-3) player-sample, [7](#page-10-2)

### S

spacing, [21](#page-24-3)

start, [22](#page-25-1) status-bar, [7](#page-10-2) style, [12](#page-15-3)

## T

text, [13](#page-16-3) time, [6](#page-9-2) time-format, [8](#page-11-4)

### V

value, [21](#page-24-3)

## W

width, [21](#page-24-3)